## **How to set up your Benefits online account**

WEX offers the ability for participants to manage their benefit account(s) online.

An email address or your benefits debit card is required to set up your account.

## **To set up your account, complete the following steps:**

- 1. Navigate to our website, [benefitslogin.wexhealth.com](https://benefitslogin.wexhealth.com/Login.aspx?ReturnUrl=%2f).
- 2. Under "New User" select "Get Started."

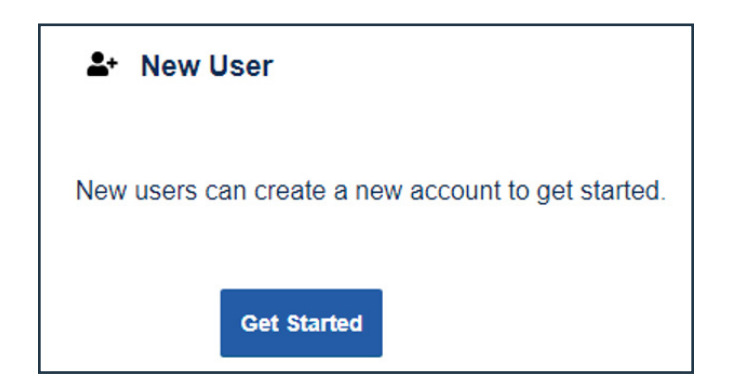

3. Complete the required fields to verify your identity and select "Next."

**Important:** Your information must match what your employer provided to us. If applicable, we'll send the one-time password to the email address we have on file.

- 4. Set up your security questions and select "Next." **Note:** Your security answers aren't case-sensitive.
- 5. Enter all applicable contact information as this will help recover your account if you forget your username or password. Select "Next."
- 6. Change your username and set up your password, and then select "Submit."

**Important:** If you don't want to change your username, keep track of the system-generated username provided to you.

7. Add a mobile number and any authorized representatives, if desired, and finalize your account setup.

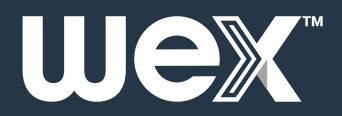